## **Kentucky Educator Credentialing System Registration**

https://kecs.education.ky.gov

Click Register which is found under the Sign In box on the home page.

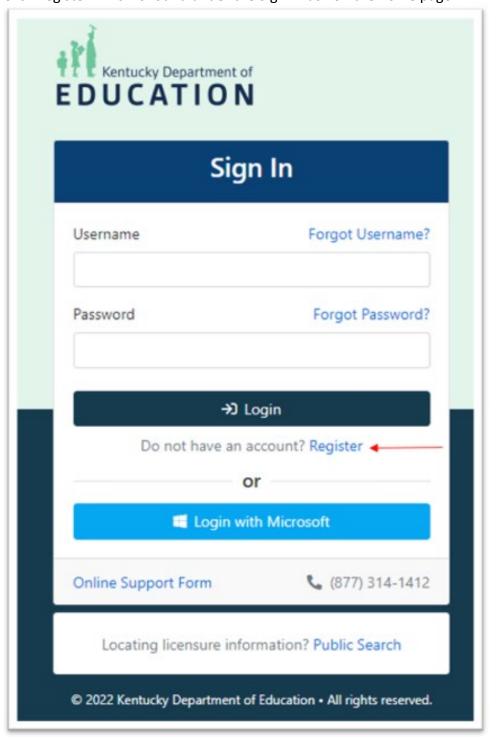

## Enter:

- Your first Name
- Your last Name
- Last 4 of your social
- Date of Birth
- Click the check box for *I'm not a robot*
- Click Search
- **NOTE:** Please make sure to enter your date of birth in the format mm/dd/yyyy to include typing the forward slashes and the four-digit year.

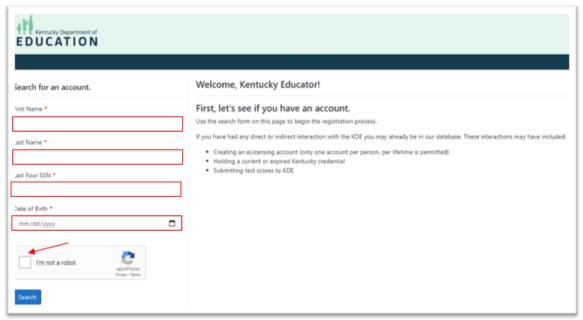

If an existing account already exists, click *This is Me!*.

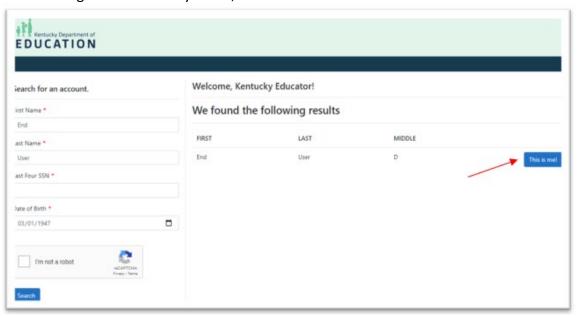

Now enter your account information.

## Enter:

- Username
- Email address
- Create a password: Passwords must be at least 8 characters and have at least one uppercase letter, one lowercase letter, one number and one special character (!, @, #, \$, etc)
- Confirm the password created

NOTE: If an account already exists, you will not be able to change your name, date of birth or social.

- First Name
- Last Name
- Date of Birth

If an Existing account is not found when you enter your information on the main page, click on *Create New Account*.

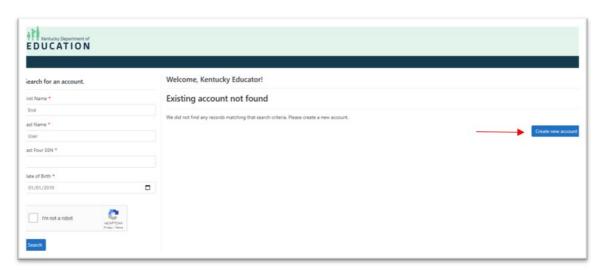

Now enter your account information.

## Enter:

- Username
- Email address
- Create a password: Passwords must be at least 8 characters and have at least one uppercase letter, one lowercase letter, one number and one special character (!, @, #, \$, etc)
- Confirm the password created
- First Name
- Last Name
- Date of Birth
- Social Security Number

**NOTE:** KDE recommends you use a personal email for your account as school emails can often change.

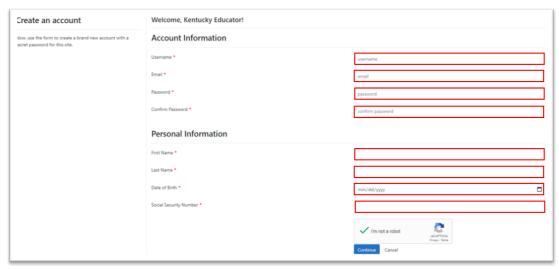

Once the Registration process is complete, you will be taken to you Home Page.

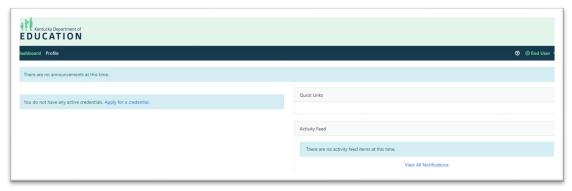

An email confirmation will be sent to the email address provided from *no-reply@kecs.education.ky.gov*. Click on the link to confirm your email address.

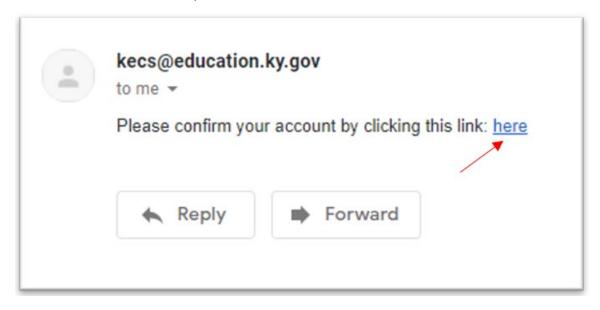